## **OLD DOMINION** UNIVERSITY

# Accessing Data Shared from OneDrive and Teams

#### *Shared Files*

Data that is shared from OneDrive or Teams (SharePoint) will appear in One-Drive under **Shared**. (You can access OneDrive [here.](https://olddominion-my.sharepoint.com/))

1. Select **Shared** in the top left to display a list of content that has been shared with you. You can switch between views of data shared *with* you and data shared *by* you using the tabs at the top of the page.

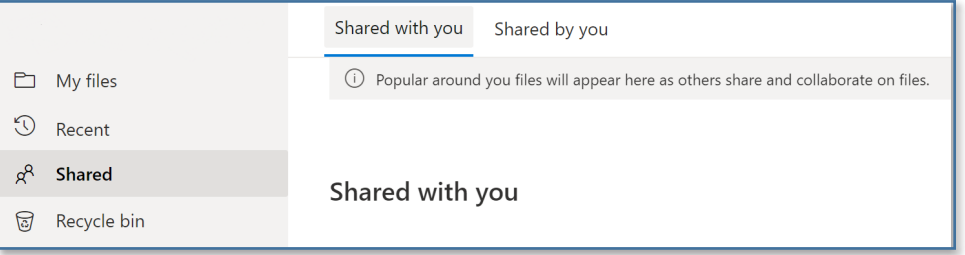

2. Click on a file in the list to access it.

### *Shared Libraries*

1. You can access files from Teams in OneDrive's web interface. Your Teams appear under **Shared Libraries**. Click on a Team name to display that Team's files. Click on **More Libraries** to see additional Teams.

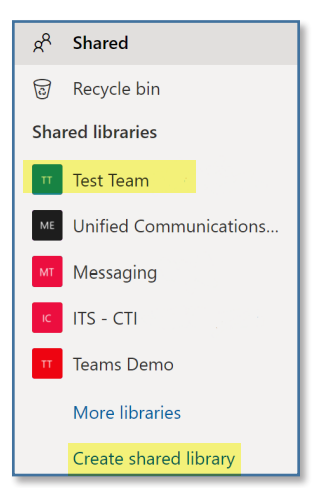

#### **Information Technology Services**

www.odu.edu/its itshelp@odu.edu  $(757)$  683-3192 1100 Monarch Hall **f** oduits **f** odu\_its

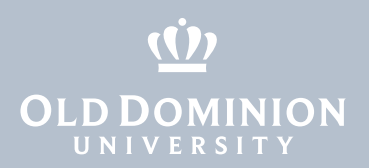

2. If you'd like to sync your team's files with the OneDrive sync client, click the **Sync** button.

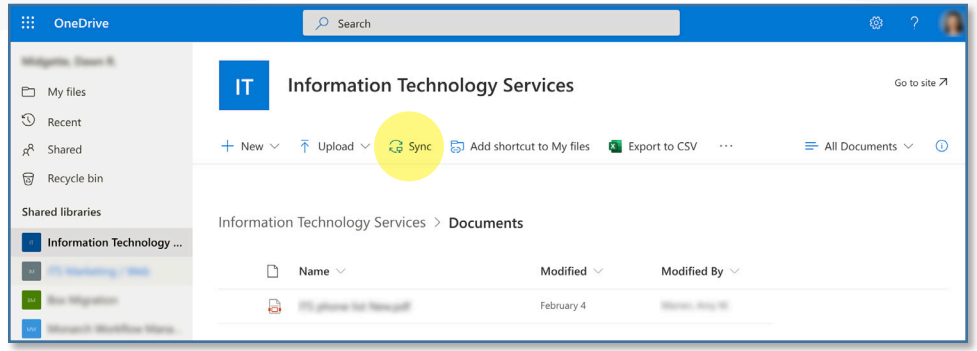

Accessing Data Shared from OneDrive and Teams